## ろくねんせい おく かいどうが はいしん<br>六年生 を送る会動画配信 について

<u>ョッ、おもの</u>わえたにもかかわらず、 翼冬を思わせるような薬い日が続きましたが、 その薬さも少しずつ緩み、 <u> また、 塔 の日が美した2月25日、 学部3500</u>元で「6年生を送る会」を開きました。<br>暖かい春の日が差した2月25日、全校児童で「6年生を送る会」を開きました。

<sub>むこうせい</sub><br>在校生 は、 自分たちの出番になると6年生の待つ体育館 へ入って練習 してきた出し物 を披露し、 卒業 を いっことに、 かい。まん、まいっこかん、ままっしっ<br>祝うと同時に感謝の思いを伝え、 それ以外の時間は教 室 でオンライン中 継 された映像を見て会に参加しまし た。 <sup>ぜんこう</sup> こ<br>た。 全校の子どもたちが一堂 に会することはできませんでしたが、 スクリーン越しにみんなの気持ちがつながっ た、 とても温かい 雰囲気の素敵な会になりました。

<u>とっしょ</u><br>当初、 この会のリハーサルを公開して保護者の皆様に見ていただく予定でしたが、 「まん延 防止等重点 措置 そち 」が発出 はっしゅつ されていることからやむなく見送る みおく こととなりました。子ども こ たちの様子 ようす を見て み いただく機会 きかい が また一つなくなってしまったことを私たち教職員 ^ もとても残念 に思っています。また、 感染が広がったこと で自宅で待機せざるをえず、 <sup>かい たの</sup>しみに練習 を重ねてきたのに参加できなかった子どもも相当数 いました。

そこで、今年度は、送る会の様子を撮影した映像を、当校のホームページで保護者の皆さん向けに配信する こととしました。 <sub>私</sub>物を通して、 子どもたちの発 表の様子を見て会場 *の*雰囲気を感じ取っていただけたら幸い です。

ま<br>記 1. 動画配信期間 3月1日 (火)~ 3月7日 (月) この期間後は、 視聴できませんので、 ご注意ください j

## 2. 配信方法について

<u>。ままです。</u><br>日永小学校の保護者向けにホームページで配信します。ホームページの動画配信は、保護者のみ視聴で きるロ**グイン**形式になっております。

## 3. アクセス方法

① ロネがいまかっこ。<br>① 日永小学校ホームページにアクセスする

ログイン ID パスワードは該当の方 に、すぐメールでお知らせ済み

- ② HPトップ画面の右上にある「**ログイン**」をクリックする
- ③ <sub>ひょうじがめん</sub><br>③ 表示画面に ログインID インパスワード インスカ 。。。。。<br>入力 しログインする。 の <br>④ 表示画面の一番下 いちばんした を表示 ひょうじ させ、日永 <u>。ままでです。ままん。</u><br>日永小学校 パソコン画面につなぎます。左 の「メニュー」の一番下に <u>。。。</u><br>表示されている「グループスペース」に作成してある「六年生を送る会」をクリックする。

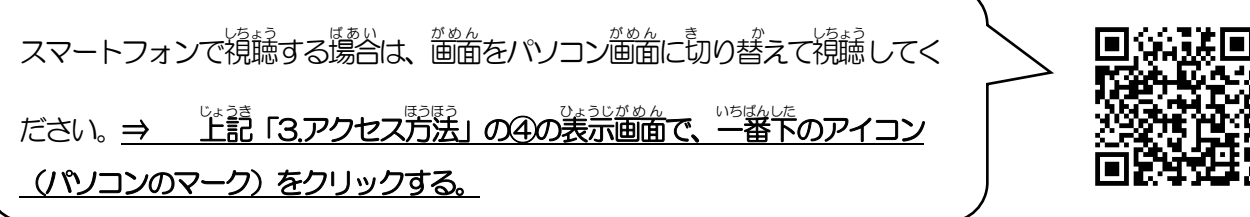